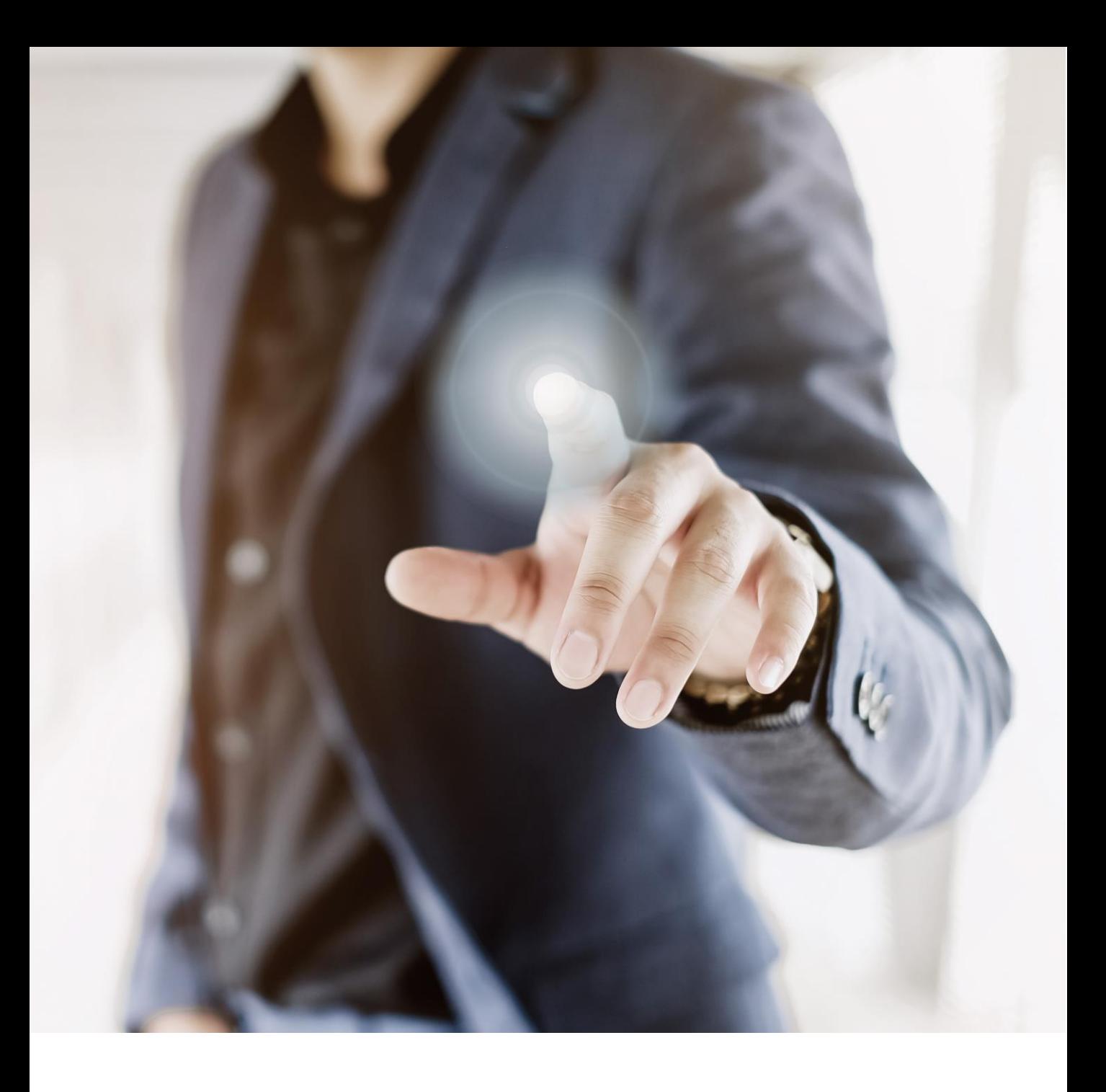

# TK-Team Kosketusnäyttö

# KÄYTTÖOHJEET

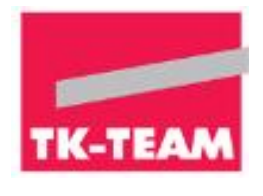

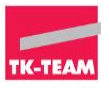

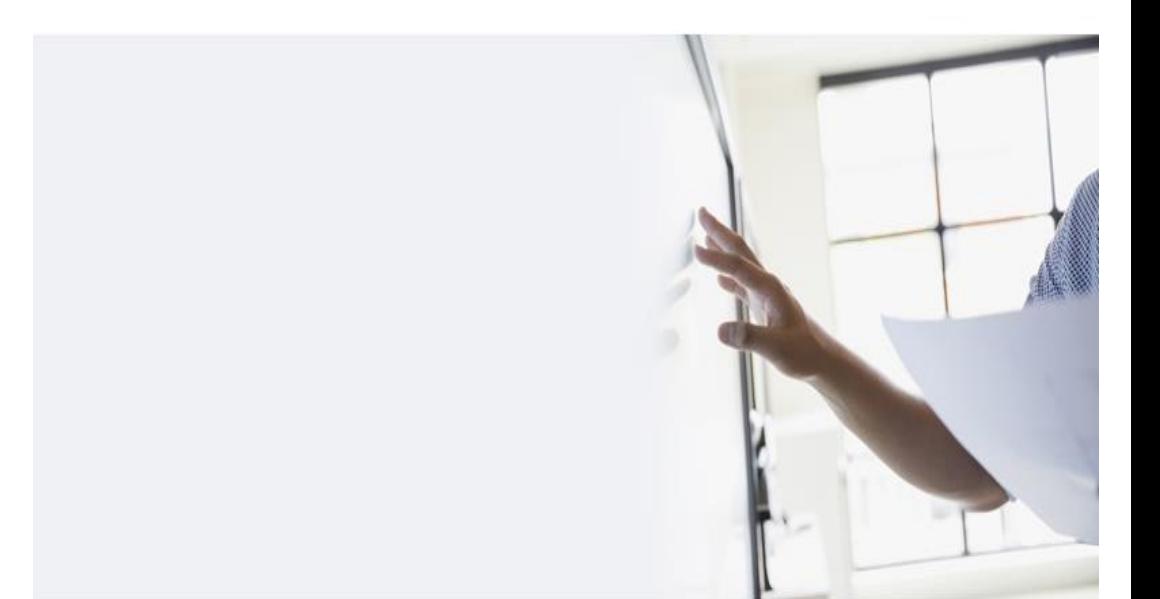

# **SISÄLTÖ**

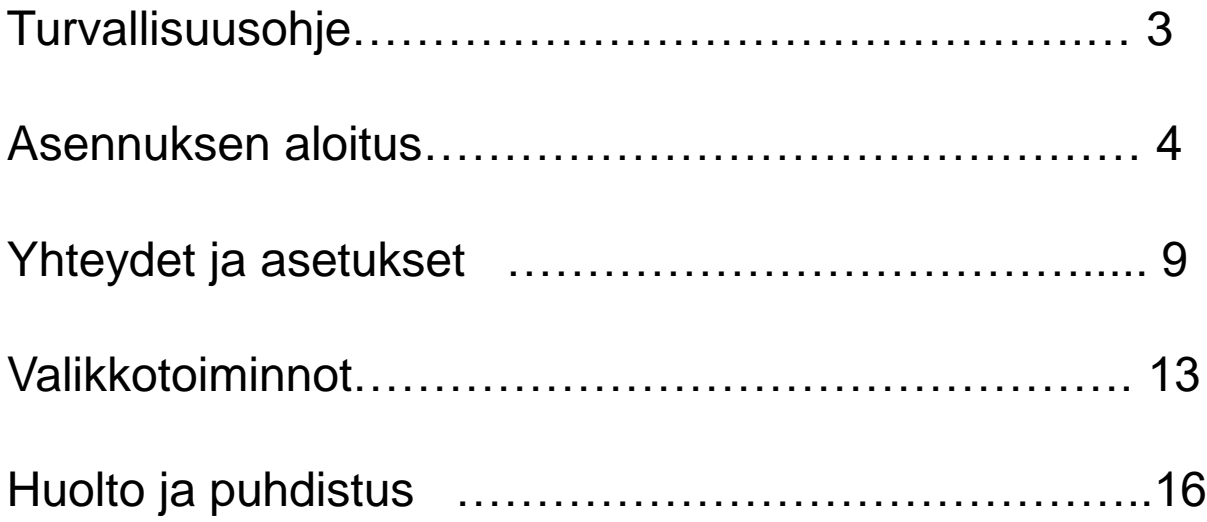

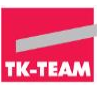

Ennen kuin käytät laitetta, lue tämä käsikirja perusteellisesti ja säilytä se myöhempää käyttöä varten.

Tässä oppaassa näkyvä kuva on vain ohjeellinen. Kuvan ja todellisen tuotteen välillä voi olla eroja.

### **Laitteen sijoittelu**

Älä aseta laitetta epävakaalle alustalle, jalustalle, kannattimelle, pöytälevylle tai hyllylle.

Älä altista laitetta suoralle auringonvalolle ja muille lämmönlähteille.

Älä laita laitetta lähelle laitteita, jotka tuottavat magneettikenttiä.

Älä laita mitään nestettä laitteen lähelle tai laitteen päälle, varmista, ettet läikytä nestettä laitteen sisälle.

Älä laita raskaita esineitä laitteen päälle.

### **Virran syöttö**

Tarkista, että laitteen käyttöjännite on sama kuin paikallisen virtalähteen.

Ukonilmalla irrota virtalähde ja antenniliitin.

Jos laite on pitkänajan käyttämättömänä, irrota virtalähde.

Älä vahingoita virtakaapelia fyysisesti tai mekaanisesti.

Käytä alkuperäistä virtakaapelia, älä muokkaa tai pidennä sitä.

Tarkista ja varmista, että virta on kytketty oikein.

Tämä virtajohto tulee yksinomaan tähän laitteeseen.

### **LED näyttö**

Älä koskaan käytä muuta kovaa tai terävää esinettä korvaamaan kosketuskynää.

Irrota virtajohto ennen puhdistamista.

Puhdista näyttö pehmeällä, pölyttömällä ja kuivalla liinalla.

Älä puhdista laitetta vedellä tai spraytyyppisellä puhdistusaineella.

Jos haluat syväpuhdistusta, ota yhteys valtuutettuun huoltoliikkeeseen.

Paneelin pitkän käyttöiän takaamiseksi sekä näytön suorituskykyä varten, älä näytä suurta kirkkauden kuvaa pitkään aikaan.

### **Näköetäisyys**

Paras etäisyys yleisön ja näytön välillä on 5-7 kertaa suurempi kuin näytön diagonaalinen mitta.

Paras katselukulma yleisön ja näytön välillä on 176 astetta eri suuntiin.

#### **Lämpötila**

Älä aseta laitetta lämpöpatterin tai lämmittimen lähelle tai päälle.

Jos laitetta siirretään yllättäen kylmästä lämpimään paikkaan,

irrota virtajohto ja älä laita laitetta päälle vähintään 2 tuntiin, varmistaen, että kaikki kosteus laitteen sisällä on haihtunut. Normaali käyttölämpötila on 0 ~ 40 ° C.

#### **Kosteus**

Älä altista laitetta sateelle tai laita laitetta kosteaan paikkaan. Varmista, että sisäympäristö on kuiva ja viileä. Normaali käyttökosteus on 10 ~ 90%.

#### **Ilmanvaihto**

Laita laite hyvin ilmastoituun paikkaan, jotta lämpö voidaan vapauttaa helposti. Varmista, että laitteella on riittävästi tilaa ilmanvaihdolle. Tilantarve: vasen, oikea ja takana> 10 cm, yläosa> 20 cm.

#### **Kuuloke**

Kuulokkeiden pitkäaikainen käyttö, korkealla äänen voimakkuudella voi vaikuttaa kuuloon. Ennen kuulokkeiden käyttöä, säädä etukäteen äänenvoimakkuus.

#### **Valmiustila**

Laite siirtyy valmiustilaan, mutta virta ei katkea, sammuta laite valmiustilapainiketta painamalla.

#### **Patteri**

Varmista, että paristot hävitetään ja kierrätetään asianmukaisesti käytön jälkeen. Pidä paristot poissa lasten ulottuvilta. Älä heitä paristoa palamaan.

#### **Puhdistettaessa huomioitava**

Takakannessa on tuuletusaukkoja, älä käytä mitään nestettä tai suihkeita suoraan tuuletusaukkoihin puhdistuksen aikana.

#### **Virtakytkimen painikkeen merkinnät**

"I" on päällä, "O" ei päällä.

#### **Huollossa huomioitavaa**

Laitteen voi huoltaa ainoastaan alan ammattilainen.

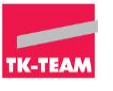

# Asennuksen aloitus

1. Ohjauspaneeli

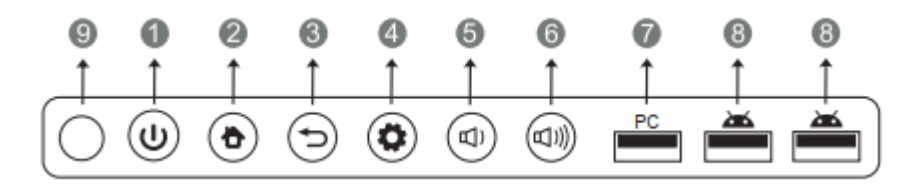

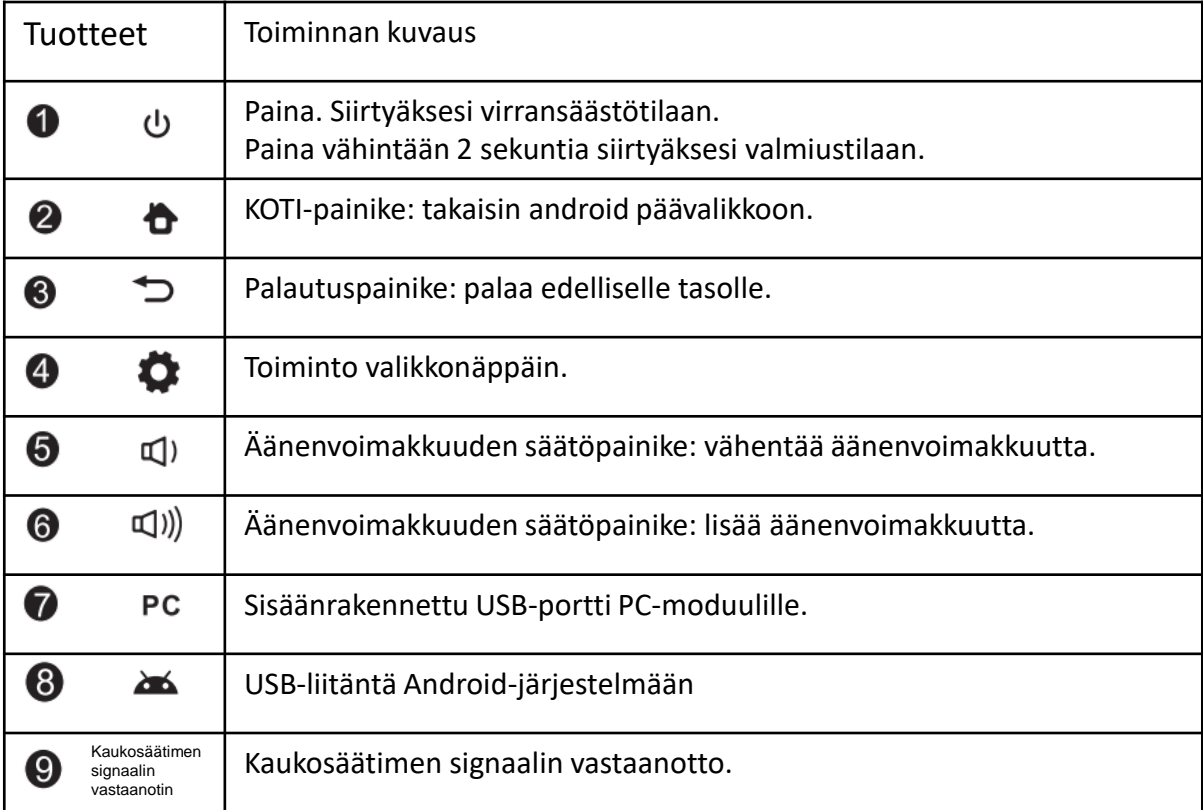

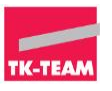

# Asennuksen aloitus

### 2. Päätelaitteen liitäntä

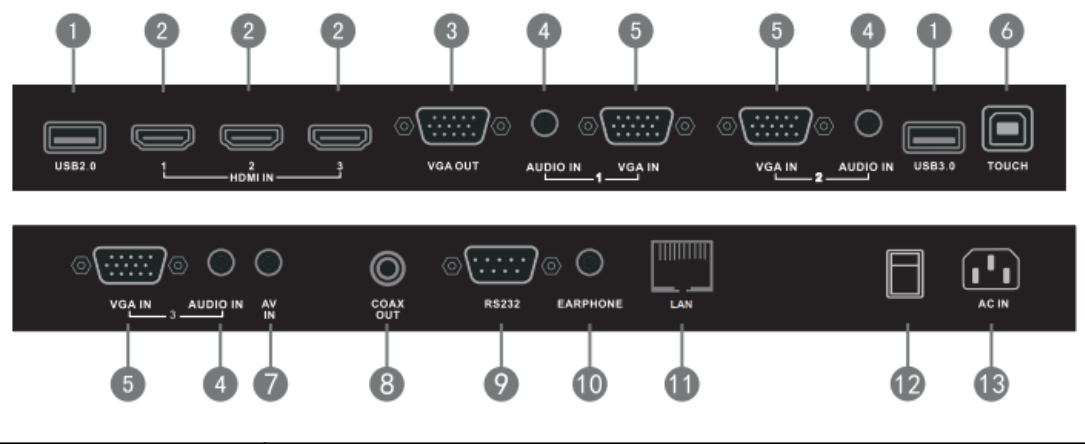

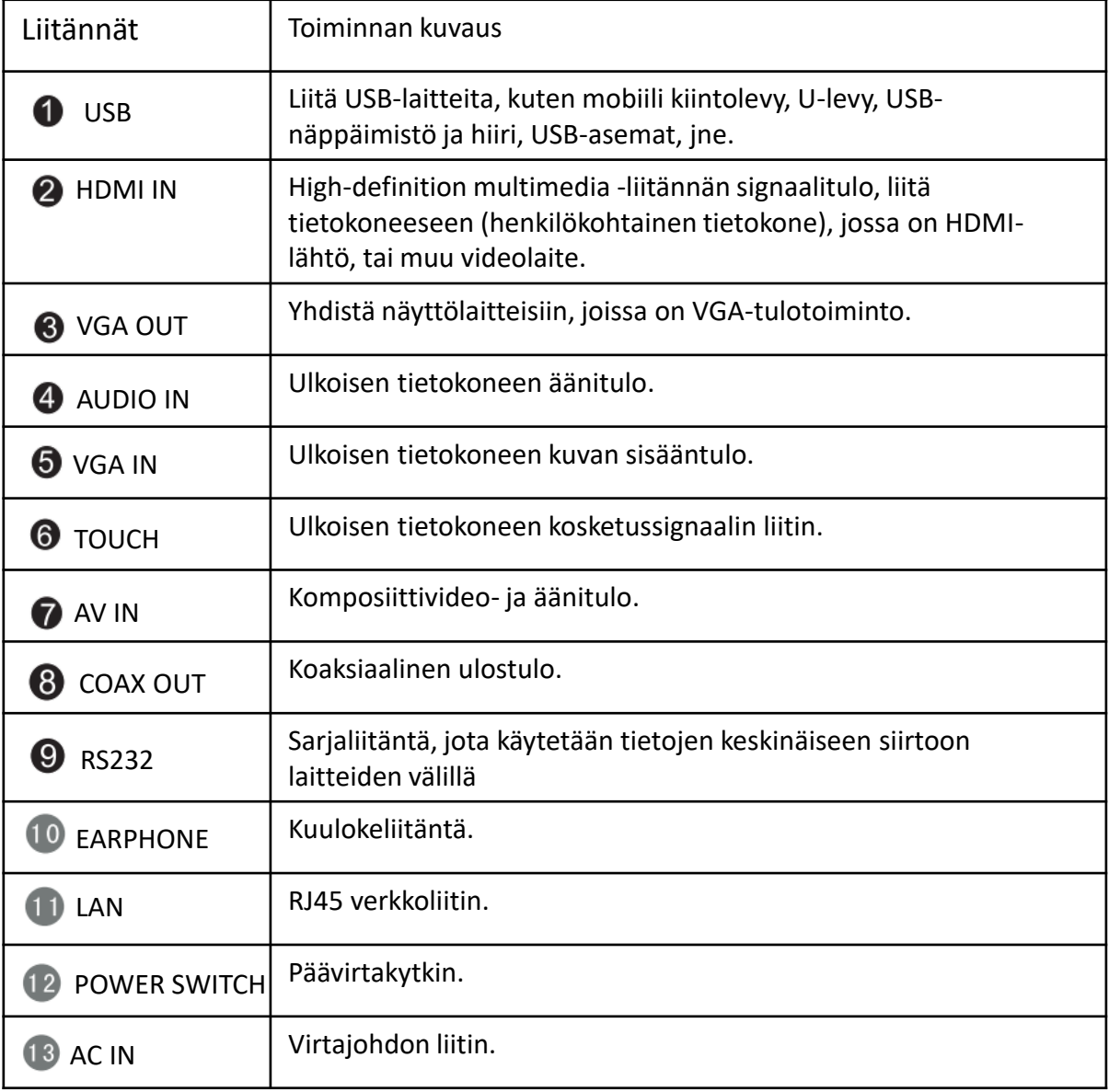

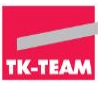

# Asennuksen aloitus

### 3. Kaukosäädin

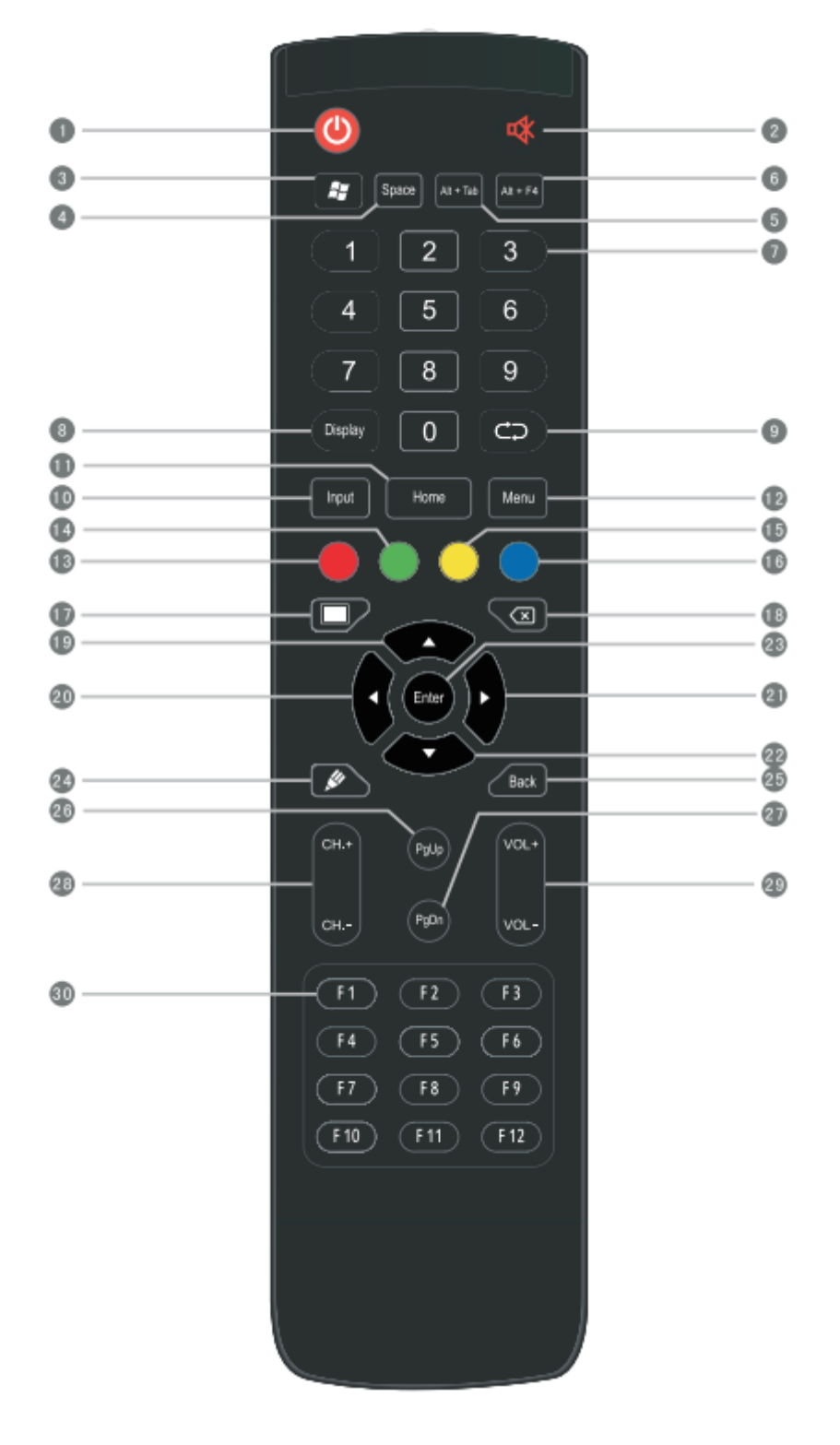

# 3. Kaukosäädin

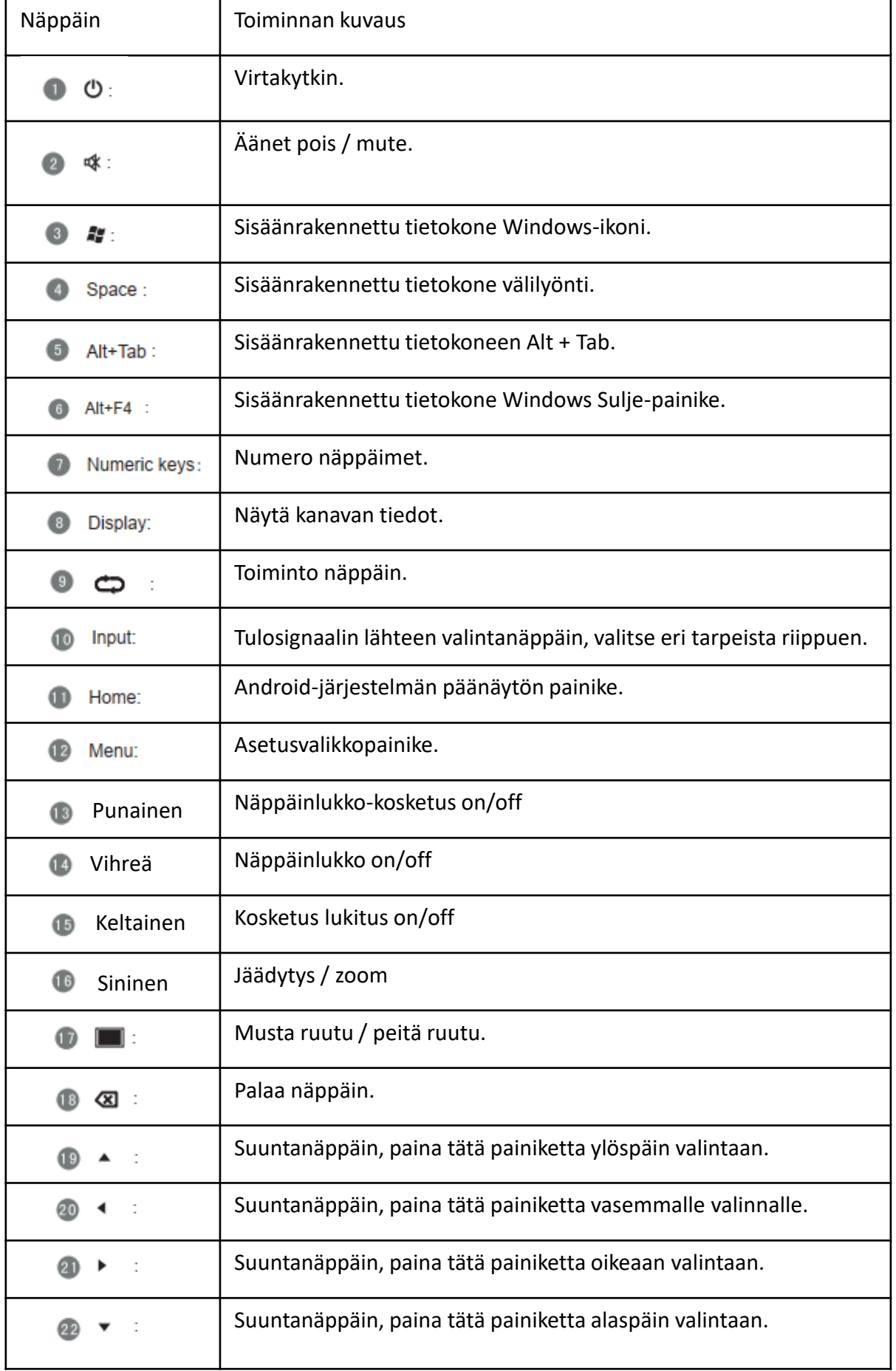

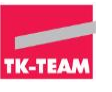

### 3. Kaukosäädin

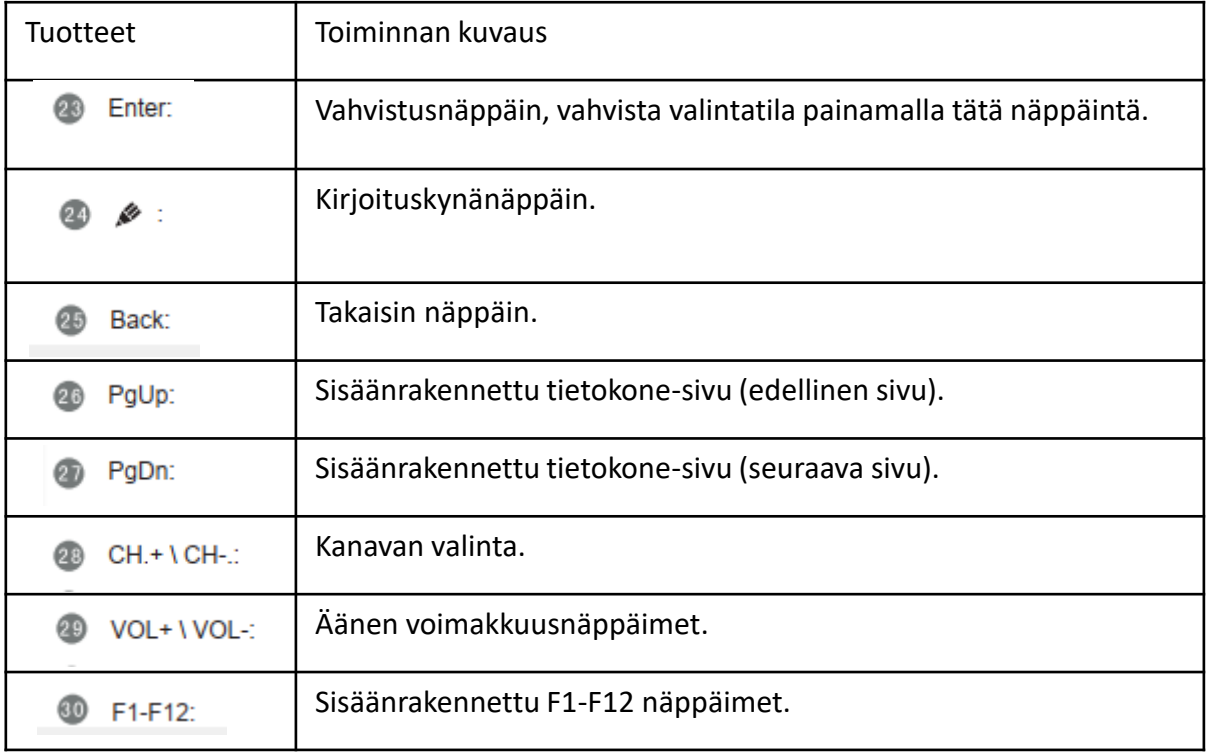

### Huom!

Jos sisäänrakennettua tietokonetta tai televisiokanavaa ei ole, kaikki tietokoneeseen tai televisioon liittyvät toimintopainikkeet eivät ole käytössä.

### 3.1. Kaukosäätimen käyttöohjeet

Patterit

1. Avaa kaukosäätimen takaosassa oleva takakansi.

2. Asenna AAA-tyyppinen patteri vastaavan elektrodin mukaan, varmista patterin positiivinen ja negatiivinen napa ovat oikein, älä sekoita vanhoja ja uusia paristoja.

3. Kun patterit on asennettu, sulje kaukosäätimen takakansi.

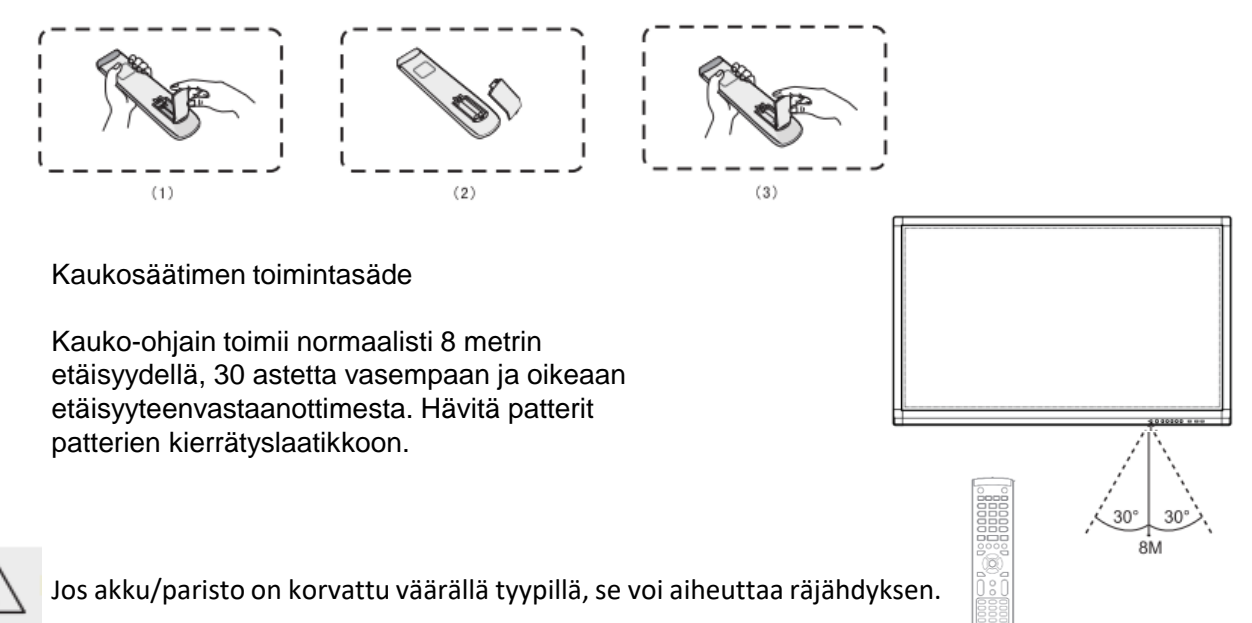

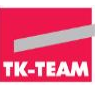

Älä kytke virtajohtoa ennen kun olet suorittanut muut kytkennät.

### **1. Ulkoinen tietokone ja kosketusyhteys**

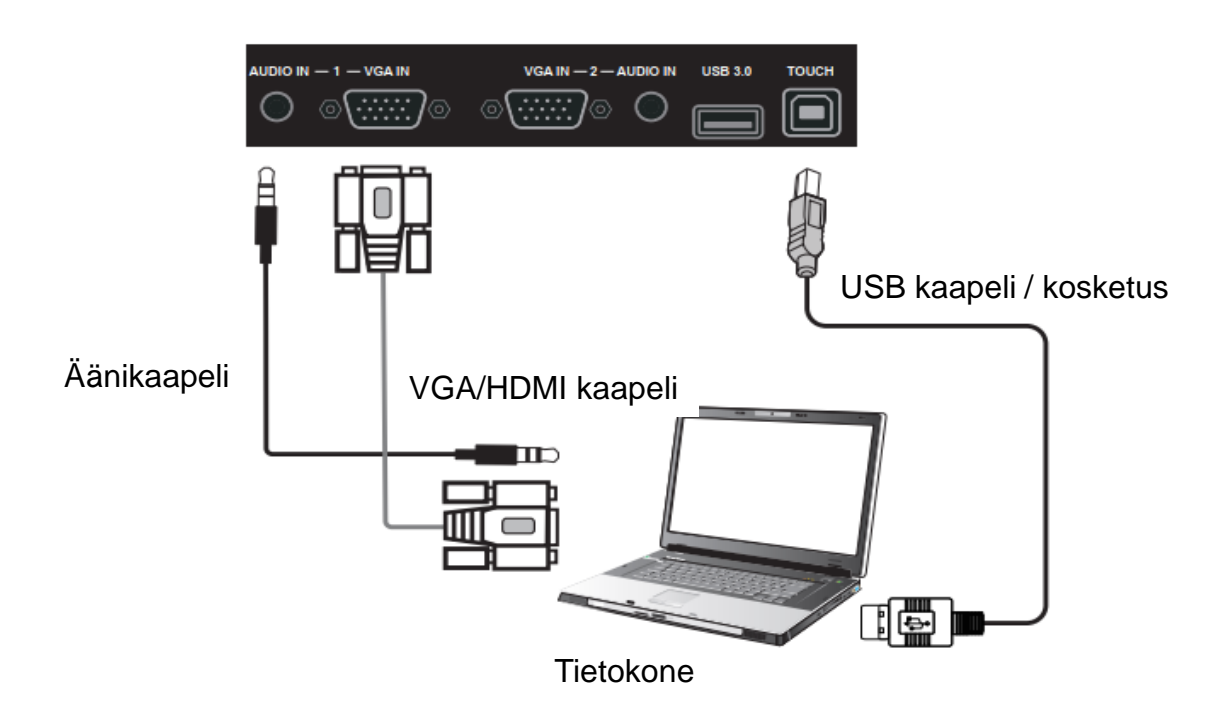

1. Käytä VGA/HDMI-kaapelia yhdistääksesi ulkoisen tietokoneen VGA/HDMIlähtöporttiin(kuva) ja käytä sitä kuulokeliitäntäkaapelia, joka liitetään ulkoisen tietokoneen äänilähtöliitäntään (ääni).

2. Käytä USB-kaapelia, kun haluat muodostaa yhteyden ulkoiseen tietokoneen USBporttiin (kosketus).

- 3. Kun kaapeli on kytketty, kytke virtajohto ja kytke virta päälle.
- 4. Käynnistä tietokone.
- 5. Laitteen kytkeminen päälle painamalla
- 6. Paina INPUT-painiketta valitaksesi VGA/HDMI-kanava.

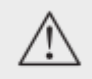

### Huom!

Ulkoinen tietokonetulo, laitteen paras resoluutio on 1920 x 1080. Ulkoinen tietokone voidaan myös liittää laitteeseen HDMI-kaapelin kautta.

Suositellut tietokoneen arvot:

2.0GHz Prosessori, 1GB Muisti Yli 256 värinäyttökorttia 1 Gt: n saatavana oleva kiintolevy Tuettu resoluutio 800 \* 600, 1024 \* 768, 1920 \* 1080 VGA-OUT/HDMI-OUT、 Audio-OUT、 USB käyttöliittymä

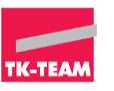

### **2. Audio- ja videolaitteet**

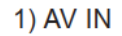

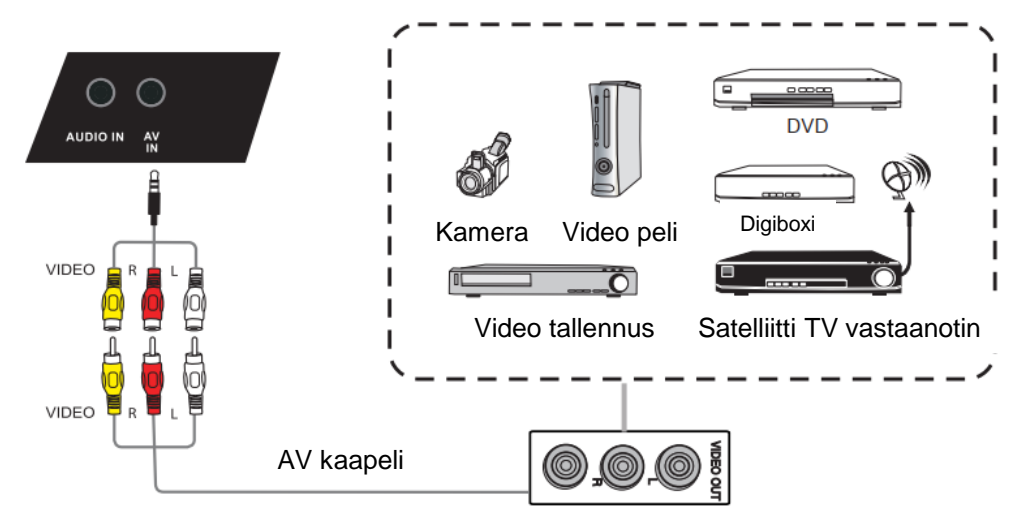

1. Käytä AV-ääni- ja videokaapeleita audiolaitteiden ja videolaitteiden liittämiseen AVulostulolla

(keltainen videolle, punainen oikealle äänikanavalle ja valkoinen vasemmalle äänikanavalle)  $\psi$ 

- 2. Kytke kaapeli, kytke virtajohto ja kytke virta päälle.
- 3. Paina laitteen kytkemiseksi päälle
- 4. Paina INPUT-painiketta siirtyäksesi AV-kanavaan.

### 2.1. HDMI1/HDMI2/HDMI3

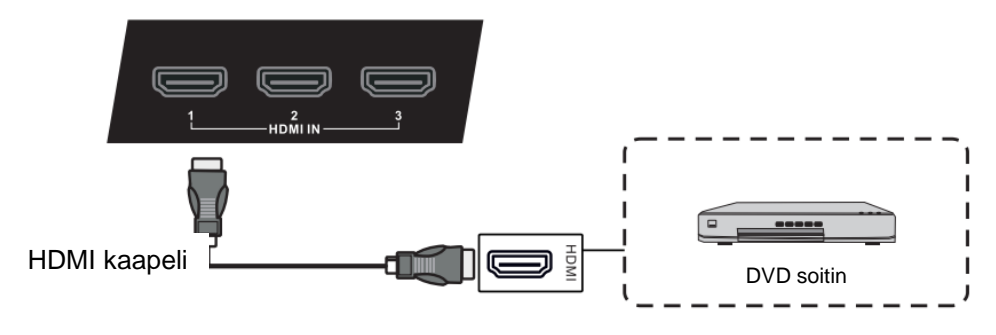

- 1. Käytä HDMI-kaapelia audio- ja videolaitteiden liittämiseen HDMI-lähtöön.
- 2. Kytke kaapeli, kytke virtajohto ja kytke virta päälle.
- 3. Paina laittee  $\psi$  kytkemiseksi päälle.
- 4. Paina INPUT-painiketta siirtyäksesi HDMI-kanavaan.

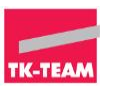

### **3. Koaksaaliyhteys**

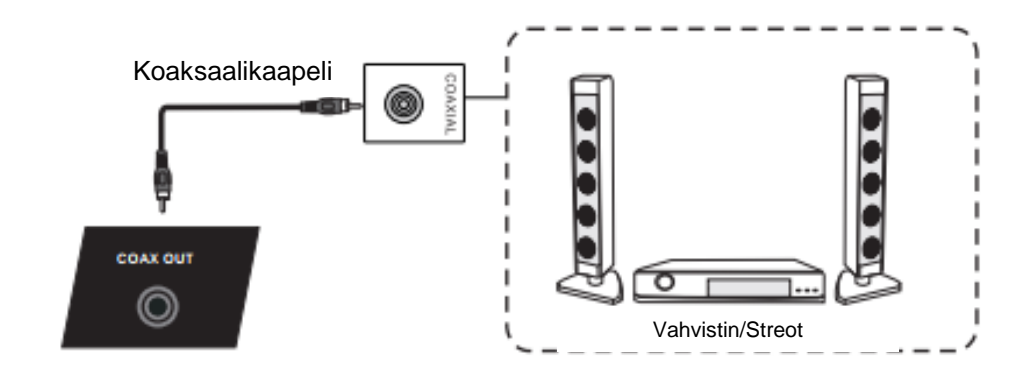

- 1. Käytä koaksiaalikaapelia audiolaitteiden kytkemiseen koaksiaaliseen tuloon.
- 2. Kytke kaapeli, kytke virtajohto ja kytke virta päälle.
- 3. Paina laitteen  $\Phi$  kytkemiseksi päälle.

### **4. Videoyhteys**

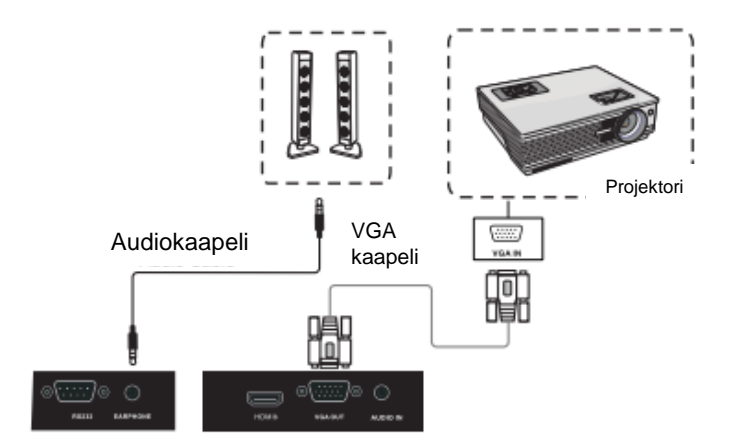

1. Käytä VGA-kaapelia näyttölaitteiden liittämiseen VGA Out -liitäntään ja käytä audiokaapelia äänilähtöön.

- 2. Kytke kaapeli, kytke virtajohto ja kytke virta päälle
- 3. Paina  $\bigcup$  laitteen kytkemiseksi päälle
- 4. Paina INPUT-painiketta siirtyäksesi VGA-kanavaan

### Huom!

VGA OUT & EARPHONE tuottaa VGA IN & AUDIO IN -kuvan ja äänen.

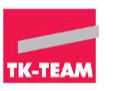

## **5. LAN yhteys**

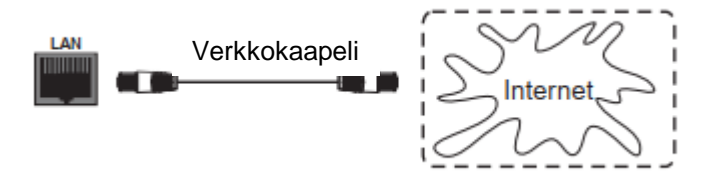

### **6. RS232 yhteys**

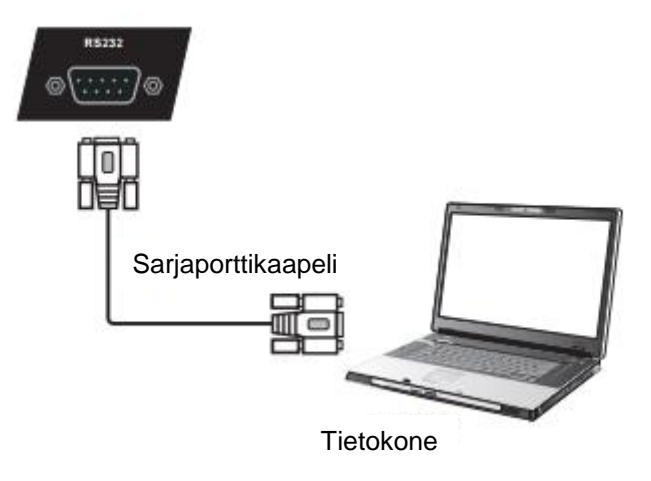

Huom!

Kun käytetään sarjaporttikaapelia keskusohjaus-tietokoneen ja laitteiden liittämiseen, laitteen tiettyjä toimintoja voi ohjata keskusohjausyksikön kautta, kuten: laitteen käynnistäminen / sammuttaminen ja äänenvoimakkuuden säätö jne.

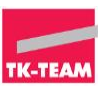

# **Valikkotoiminnot**

### Kosketusvalikko

Call up –menetelmä. Kosketa näytönalareunaa keskeltä ja vedä kosketuskynällä kohti näytön keskipistettä, näin voit avata kosketusvalikon alla olevan kuvan mukaisesti.

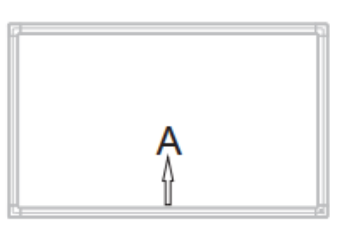

## Asetusvalikko

Yleiset asetukset

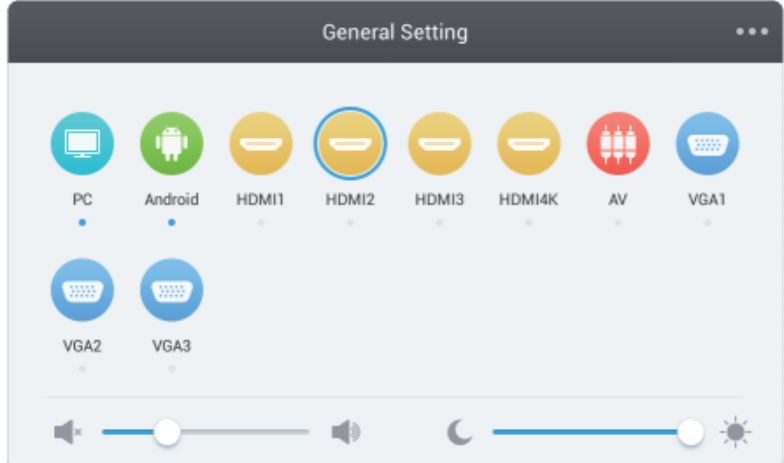

- Paina INPUT-painiketta kaukosäätimestä tai kosketa -näppäintä Avaa asetusvalikko.
- Valitse  $\blacktriangledown/\blacktriangle/\blacktriangledown$  haluamasi kanava painamalla kaukosäätimen painiketta.
- Paina kaukosäätimen Enter-painiketta tai valitse suoraan kosketuskynällä vahvista valittu syöttökanava.
- Paina kaukosäätimen paluupainiketta tai napsauta tyhjää aluetta valikon ulkopuolelta kosketuskynällä poistuaksesi valikosta

Huom!

PC-kanava näkyy vain, kun liität sisäänrakennetun tietokoneen. HDMI4K-kanava on olemassa vain paneeleissa, jotka tukevat 4K2K-toimintoa.

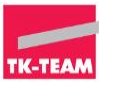

# **AUDIO**

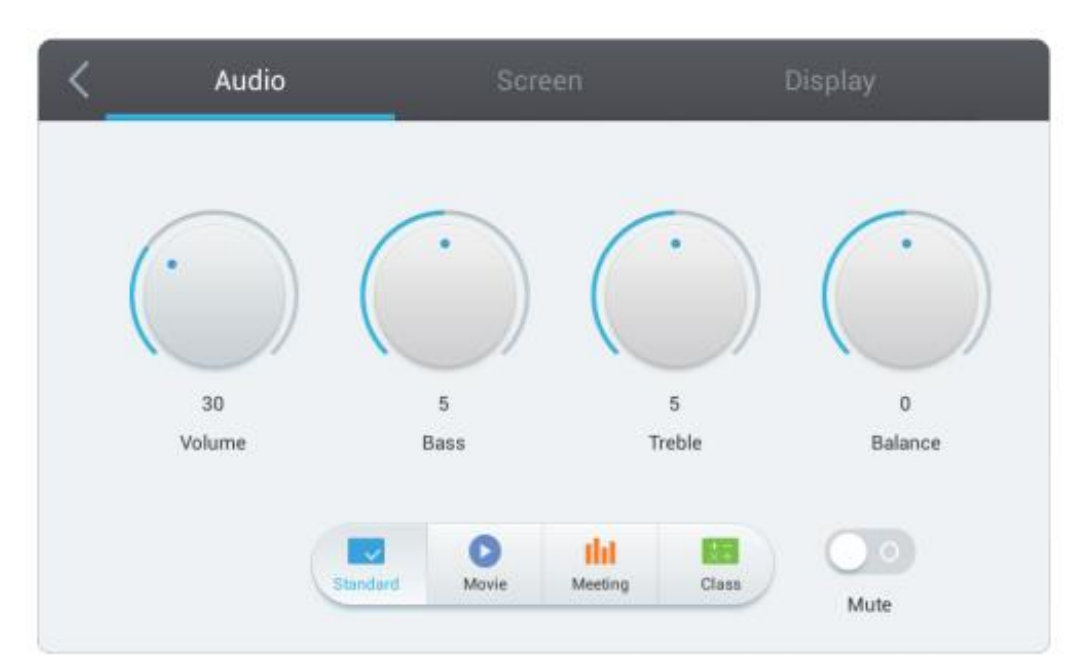

- Paina INPUT-painiketta kaukosäätimestä tai valikko-näppäintä avataksesi asetusvalikko.
- Paina  $\blacktriangleright$  painiketta kauko-ohjaimesta tai napsauta kuulise kosketuskynällä ja valitse ääniasetusvalikko.
- Paina  $\overline{v}/\Delta$ / $\rightarrow$  painiketta kauko-ohjaimesta tai napsauta suoraan kosketuskynällä valitaksesi vaihtoehdon.
- Paina äänen mykistyspainiketta kaukosäätimestä tai napsauta suoraan mykistyspainiketta (mute), jos haluat avata tai sulkea äänen mykistystilan.
- Paina VOL + / VOL- painiketta kauko-ohjaimesta tai napsauta kunkin vaihtoehdon säätämiseksi.
- Paina kaukosäätimen BACK-painiketta tai napsauta tyhjää aluetta ulko-valikosta kosketuskynällä poistuaksesi valikosta.

# **NÄYTTÖ**

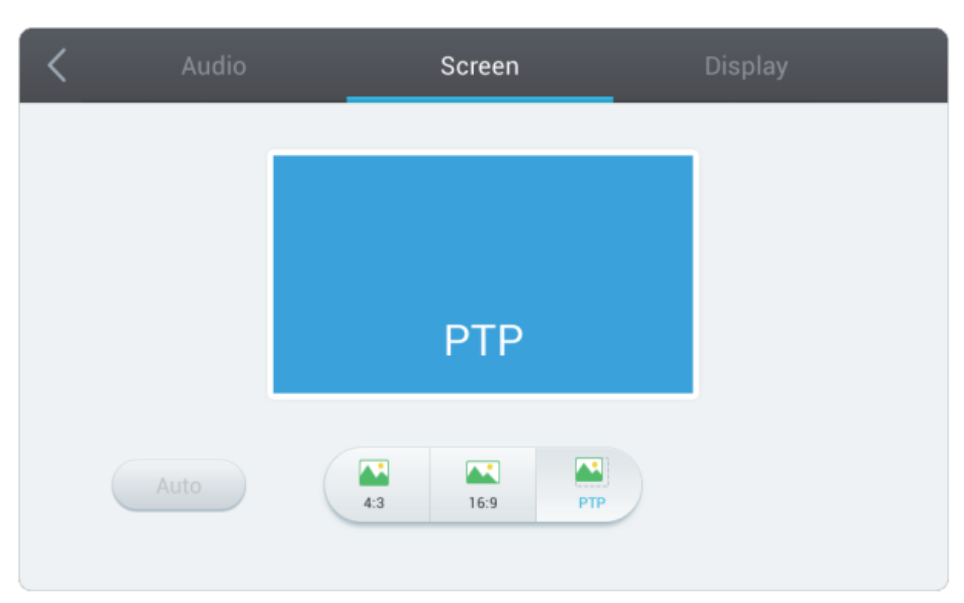

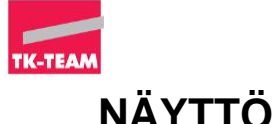

- Paina INPUT-painiketta kaukosäätimestä tai valikko-näppäintä avataksesi asetusvalikko.
- Paina <sub>></sub> painiketta kauko-ohjaimesta tai napsauta parti kosketuskynällä ja valitse asetusvalikko.
- Paina  $\blacktriangledown_{\blacktriangle/\blacktriangle}$  painiketta kauko-ohjaimesta tai napsauta suoraan kosketuskynällä valitaksesi vaihtoehdon.
- Paina VOL + / VOL- painiketta kauko-ohjaimesta tai napsauta kunkin vaihtoehdon kohdalta säätämiseksi.
- Paina kaukosäätimen BACK-painiketta tai napsauta tyhjää aluetta valikon ulkopuolella poistuaksesi valikosta.

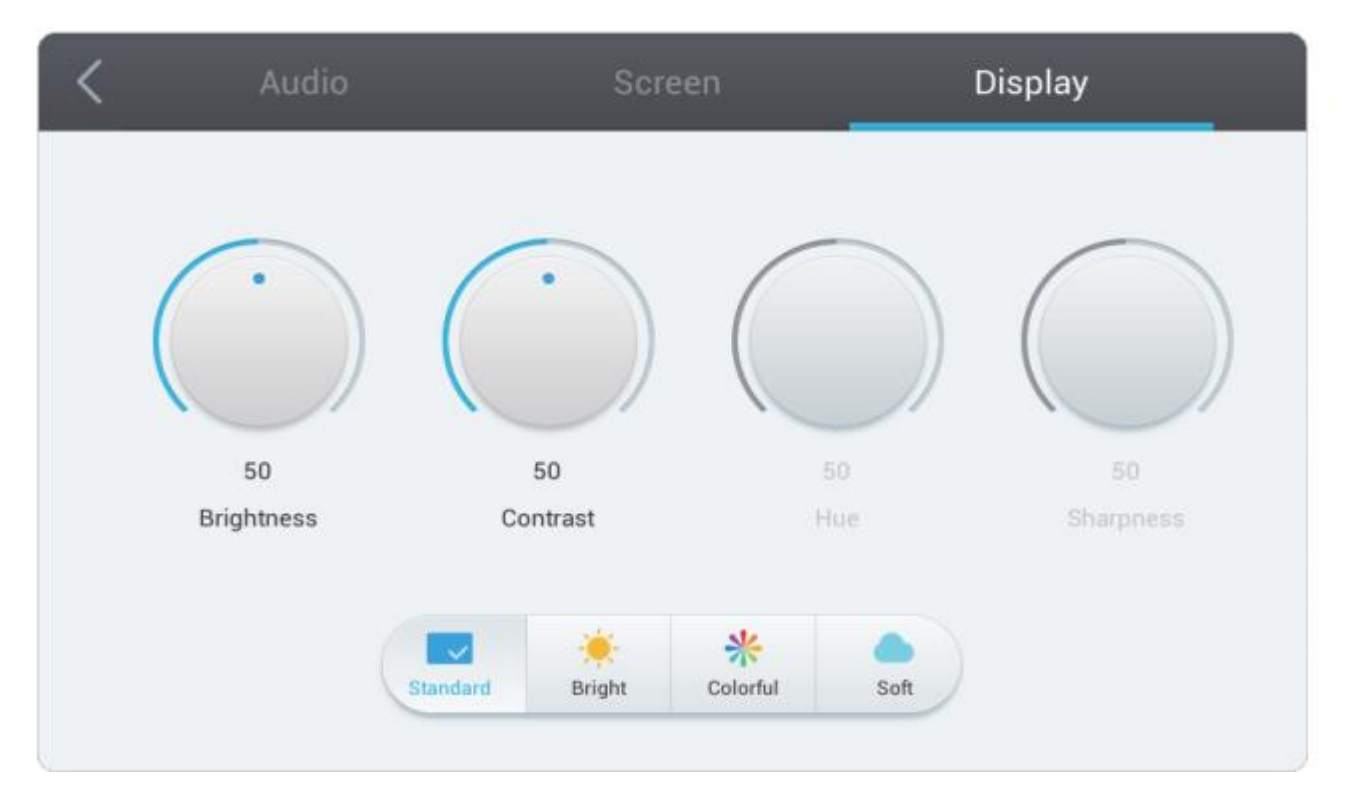

# **KUVARUUTU**

- Paina INPUT-painiketta kaukosäätimestä tai valikko-näppäintä avataksesi asetusvalikko.
- Paina painiketta kauko-ohjaimesta tai napsauta kuulikosketuskynällä ja valitse asetusvalikko.
- Paina  $\blacktriangledown/\blacktriangle/\blacktriangle$  painiketta kauko-ohjaimesta tai napsauta suoraan kosketuskynällä valitaksesi vaihtoehdon.
- Paina VOL + / VOL- painiketta kauko-ohjaimesta tai napsauta kunkin vaihtoehdon säätämiseksi.
- Paina kaukosäätimen BACK-painiketta tai napsauta tyhjää aluetta valikon ulkopuolella poistuaksesi valikosta.

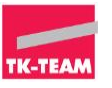

# **HUOLTO**

Asianmukainen huolto voi välttää monia varhaisia vikoja ja säännöllinen huolellinen puhdistus voi tehdä koneesta aivan uuden. Irrota pistoke pistorasiasta ennen puhdistusta ja huoltoa sähköiskun välttämiseksi.

# **NÄYTÖN PUHDISTUS**

- Sammuta virta näytöstä.
- Puhdista näyttö ja reunat. Puhdistuksessa voit käyttää haalealla vedellä kostutettua nukkaamatonta liinaa tai pehmeää kangasta. Halutessasi voit myös käyttää laimennettua puhdistusainetta liinan kostuttamiseen.
- Pyyhi näyttö liinalla, varmista että liinasta ei valu vettä / pesuainetta näytön pintaa pitkin näytön reunoihin tai laitteen sisään. Neste saattaa aiheuttaa laitteen rikkoontumisen.
- Jos näytön pinta jää kosteaksi, kannattaa se kuivata vielä kuivalla liinalla parhaan lopputuloksen saavuttamiseksi.

Säännöllinen huolellinen puhdistus pitää laitteesi pitkään uudenveroisena.

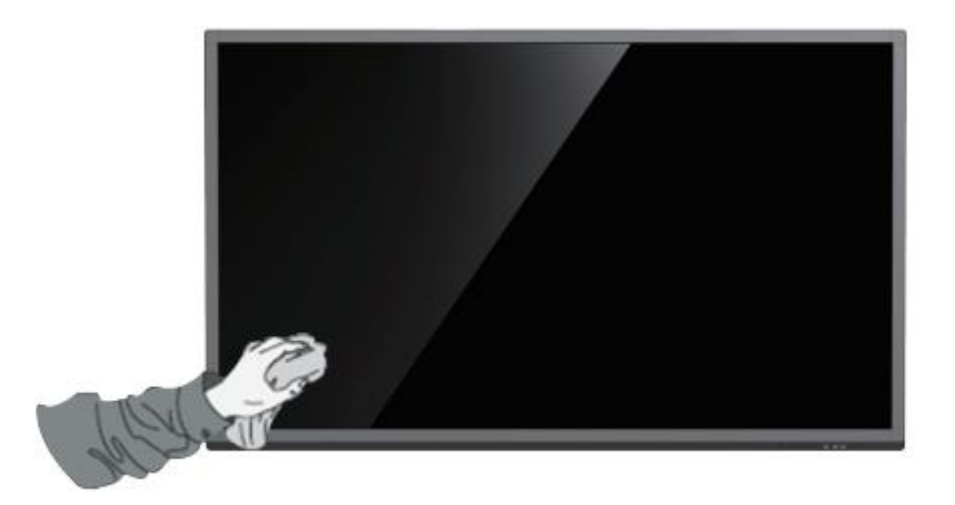

Jos näyttö on pitkään pois käytöstä: Irrota pistoke pistorasiasta